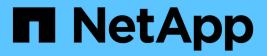

# Define the BeeGFS file system

BeeGFS on NetApp with E-Series Storage

NetApp March 21, 2024

This PDF was generated from https://docs.netapp.com/us-en/beegfs/custom-architectures-inventoryoverview.html on March 21, 2024. Always check docs.netapp.com for the latest.

# **Table of Contents**

| Define the BeeGFS file system     | 1  |
|-----------------------------------|----|
| Ansible Inventory Overview        | 1  |
| Plan the File System              | 1  |
| Define File and Block Nodes       | 3  |
| Define BeeGFS services            | 19 |
| Map BeeGFS services to file nodes | 25 |

# Define the BeeGFS file system

# **Ansible Inventory Overview**

The Ansible inventory is a set of configuration files that define the desired BeeGFS HA cluster.

# Overview

It is recommended to follow standard Ansible practices for organizing your inventory, including the use of subdirectories/files instead of storing the entire inventory in one file.

The Ansible inventory for a single BeeGFS HA cluster is organized as follows:

[Ansible Inventory Overview]

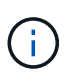

Since a single BeeGFS file system can span multiple HA clusters, it is possible for large installations to have multiple Ansible inventories. Generally it is not recommend to try and define multiple HA clusters as a single Ansible inventory to avoid issues.

## Steps

- 1. On your Ansible control node create an empty directory that will contain the Ansible inventory for the BeeGFS cluster you want to deploy.
  - a. If your file system will/may eventually contain multiple HA clusters, it is recommended to first create a directory for the file system, then sub-directories for the inventory representing each HA cluster. For example:

```
beegfs_file_system_1/
    beegfs_cluster_1/
    beegfs_cluster_2/
    beegfs_cluster_N/
```

2. In the directory containing the inventory for the HA cluster you want to deploy, create two directories group\_vars and host\_vars and two files inventory.yml and playbook.yml.

The following sections walk through defining the contents of each of these files.

# Plan the File System

Plan the file system deployment before building out the Ansible inventory.

## Overview

Before deploying the file system, you should define what IP addresses, ports, and other configuration will be required by all file nodes, block nodes, and BeeGFS services running in the cluster. While the exact configuration will vary based on the architecture of the cluster, this section defines best practices and steps to follow that are generally applicable.

# Steps

 If you are using an IP based storage protocol (such as iSER, iSCSI, NVMe/IB, or NVMe/RoCE) to connect file nodes to block nodes, fill out the following worksheet for each building block. Each direct connect in a single building block should have a unique subnet, and there should be no overlap with subnets used for client-server connectivity.

| File node                       | IB port       | IP address                 | Block node                      | IB port       | Physical IP                | Virtual IP (for<br>EF600 with<br>HDR IB only) |
|---------------------------------|---------------|----------------------------|---------------------------------|---------------|----------------------------|-----------------------------------------------|
| <hostname<br>&gt;</hostname<br> | <port></port> | <ip subnet<br="">&gt;</ip> | <hostname<br>&gt;</hostname<br> | <port></port> | <ip subnet<br="">&gt;</ip> | <ip subnet<br="">&gt;</ip>                    |

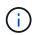

If the file and block nodes in each building block are directly connected you can often reuse the same IPs/scheme for multiple building blocks.

 Regardless if you are using InfiniBand or RDMA over Converged Ethernet (RoCE) for the storage network, fill out the following worksheet to determine the IP ranges that will be used for HA cluster services, BeeGFS file services, and clients to communicate:

| Purpose              | InfiniBand port               | IP address or range |
|----------------------|-------------------------------|---------------------|
| BeeGFS Cluster IP(s) | <interface(s)></interface(s)> | <range></range>     |
| BeeGFS Management    | <interface(s)></interface(s)> | <ip(s)></ip(s)>     |
| BeeGFS Metadata      | <interface(s)></interface(s)> | <range></range>     |
| BeeGFS Storage       | <interface(s)></interface(s)> | <range></range>     |
| BeeGFS Clients       | <interface(s)></interface(s)> | <range></range>     |

- a. If you are using a single IP subnet only one worksheet is needed, otherwise also fill out a worksheet for the second subnet.
- 3. Based on the above, for each building block in the cluster, fill out the following worksheet defining what BeeGFS services it will run. For each service specify the preferred/secondary file node(s), network port, floating IP(s), NUMA zone assignment (if required), and what block node(s) will be used for its targets. Refer to the following guidelines when filling out the worksheet:
  - a. Specify BeeGFS services as either mgmt.yml, meta\_<ID>.yml, or storage\_<ID>.yml where ID represents a unique number across all BeeGFS services of that type in this file system. This convention will simplify referring back to this worksheet in subsequent sections while creating files to configure each service.
  - b. Ports for BeeGFS services only need to be unique across a particular building block. Ensure services with the same port number cannot ever run on the same file node to avoid port conflicts.
  - c. If necessary services can use volumes from more than one block node and/or storage pool (and not all volumes need to be owned by the same controller). Multiple services can also share the same block node and/or storage pool configuration (individual volumes will be defined in a later section).

| BeeGFS<br>service<br>(file name)                         | File Nodes                                                                                       | Port          | Floating<br>IPs                                                                                                    | NUMA<br>zone                          | Block<br>node                                                                                                    | Storage<br>pool                                             | Owning<br>controller |
|----------------------------------------------------------|--------------------------------------------------------------------------------------------------|---------------|----------------------------------------------------------------------------------------------------|---------------------------------------|----------------------------------------------------------------------------------------------------|-------------------------------------------------------------|----------------------|
| <service<br>TYPE&gt;_<i<br>D&gt;.yml</i<br></service<br> | <prefer<br>RED FILE<br/>NODE&gt;<br/><second<br>ARY FILE<br/>NODE(s)&gt;</second<br></prefer<br> | <port></port> | <interfa<br>CE&gt;:<ip s<br="">UBNET&gt;<br/><interfa<br>CE&gt;:<ip s<br="">UBNET&gt;</ip></interfa<br></ip></interfa<br> | <numa<br>NODE/ZO<br/>NE&gt;</numa<br> | <br><br><br><br><br><br><br><br><br><br><br><br><br><br><br><br><br><br><br><br><br><br><br><br><br><br><br><br><br><br><br><br><br><br><br><br><br> | <storag<br>E<br/>POOL/VOL<br/>UME<br/>GROUP&gt;</storag<br> | <a b="" or=""></a>   |

For more details on standard conventions, best practices, and filled out example worksheets refer to the best practices and define BeeGFS building blocks sections of the BeeGFS on NetApp Verified Architecture.

# **Define File and Block Nodes**

## **Configure Individual File Nodes**

Specify configuration for individual file nodes using host variables (host\_vars).

## Overview

This section walks through populating a host\_vars/<FILE\_NODE\_HOSTNAME>.yml file for each file node in the cluster. These files should only contain configuration unique to a particular file node. This commonly includes:

- Defining the IP or hostname Ansible should use to connect to the node.
- Configuring additional interfaces and cluster IPs used for HA cluster services (Pacemaker and Corosync) to communicate to other file nodes. By default these services use the same network as the management interface, but additional interfaces should be available for redundancy. Common practice is to define additional IPs on the storage network, avoiding the need for an additional cluster or management network.
  - The performance of any networks used for cluster communication is not critical for file system performance. With the default cluster configuration generally at least a 1Gbps network will provide sufficient performance for cluster operations such as synchronizing node states and coordinating cluster resource state changes. Slow/busy networks may cause resource state changes to take longer than usual, and in extreme cases could result in nodes being evicted from the cluster if they cannot send heartbeats in a reasonable time frame.
- Configuring interfaces used for connecting to block nodes over the desired protocol (for example: iSCSI/iSER, NVMe/IB, NVMe/RoCE, FCP, etc.)

## Steps

Referencing the IP addressing scheme defined in the Plan the File System section, for each file node in the cluster create a file host\_vars/<FILE\_NODE\_HOSTNAME>/yml and populate it as follows:

1. At the top specify the IP or hostname Ansible should use to SSH to the node and manage it:

```
ansible_host: "<MANAGEMENT_IP>"
```

- 2. Configure additional IPs that can be used for cluster traffic:
  - a. If the network type is InfiniBand (using IPoIB):

```
eseries_ipoib_interfaces:
- name: <INTERFACE> # Example: ib0 or ilb
address: <IP/SUBNET> # Example: 100.127.100.1/16
- name: <INTERFACE> # Additional interfaces as needed.
address: <IP/SUBNET>
```

b. If the network type is RDMA over Converged Ethernet (RoCE):

```
eseries_roce_interfaces:
- name: <INTERFACE> # Example: eth0.
   address: <IP/SUBNET> # Example: 100.127.100.1/16
- name: <INTERFACE> # Additional interfaces as needed.
   address: <IP/SUBNET>
```

c. If the network type is Ethernet (TCP only, no RDMA):

```
eseries_ip_interfaces:
- name: <INTERFACE> # Example: eth0.
   address: <IP/SUBNET> # Example: 100.127.100.1/16
- name: <INTERFACE> # Additional interfaces as needed.
   address: <IP/SUBNET>
```

3. Indicate what IPs should be used for cluster traffic, with preferred IPs listed higher:

```
beegfs_ha_cluster_node_ips:
- <MANAGEMENT_IP> # Including the management IP is typically but not
required.
- <IP_ADDRESS> # Ex: 100.127.100.1
- <IP_ADDRESS> # Additional IPs as needed.
```

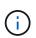

IPs configured in step two will not be used as cluster IPs unless they are included in the beegfs\_ha\_cluster\_node\_ips list. This allows you to configure additional IPs/interfaces
using Ansible that can be used for other purposes if desired.

- 4. If the file node needs to communicate to block nodes over an IP-based protocol, IPs will need to be configured on the appropriate interface, and any packages required for that protocol installed/configured.
  - a. If using iSCSI:

```
eseries_iscsi_interfaces:
- name: <INTERFACE> # Example: eth0.
address: <IP/SUBNET> # Example: 100.127.100.1/16
```

b. If using iSER:

```
eseries_ib_iser_interfaces:
- name: <INTERFACE> # Example: ib0.
address: <IP/SUBNET> # Example: 100.127.100.1/16
configure: true # If the file node is directly connected to the
block node set to true to setup OpenSM.
```

c. If using NVMe/IB:

```
eseries_nvme_ib_interfaces:
- name: <INTERFACE> # Example: ib0.
address: <IP/SUBNET> # Example: 100.127.100.1/16
configure: true # If the file node is directly connected to the
block node set to true to setup OpenSM.
```

d. If using NVMe/RoCE:

```
eseries_nvme_roce_interfaces:
- name: <INTERFACE> # Example: eth0.
address: <IP/SUBNET> # Example: 100.127.100.1/16
```

- e. Other Protocols:
  - i. If using NVMe/FC, configuring individual interfaces is not required. The BeeGFS cluster deployment will automatically detect the protocol and install/configure requirements as needed. If you are using a fabric to connect file and block nodes, ensure switches are properly zoned following NetApp and your switch vendor's best practices.
  - ii. Use of FCP or SAS do not require installing or configuring additional software. If using FCP, ensure switches are properly zoned following NetApp and your switch vendor's best practices.
  - iii. Use of IB SRP is not recommended at this time. Use NVMe/IB or iSER depending on what your E-Series block nodes support.

Click here for an example of a complete inventory file representing a single file node.

#### Advanced: Toggling NVIDIA ConnectX VPI Adapters between Ethernet and InfiniBand Mode

NVIDIA ConnectX-Virtual Protocol Interconnect® (VPI) adapters support both InfiniBand and Ethernet as the transport layer. Switching between modes is not automatically negotiated, and must be configured using the <code>mstconfig</code> tool included in <code>mstflint</code>, an open source package that is part of the <a

href="https://docs.nvidia.com/networking/display/MFTV4133/MFT+Supported+Configurations+and+Parameters " target="\_blank">Mellanox Firmare Tools (MFT)</a>. Changing the mode of the adapters only need to be done once. This can be done manually, or included in the Ansible inventory as part of any interfaces configured using the <code>eseries-[ib|ib\_iser|ipoib|nvme\_ib|nvme\_roce|roce]\_interfaces:</code> section of the inventory, to have it checked/applied automatically.

For example to change an interface current in InfiniBand mode to Ethernet so it can be used for RoCE:

1. For each interface you want to configure specify mstconfig as a mapping (or dictionary) that specifies LINK\_TYPE\_P<N> where <N> is determined by the HCA's port number for the interface. The <N> value can be determined by running grep PCI\_SLOT\_NAME

/sys/class/net/<INTERFACE\_NAME>/device/uevent and adding 1 to the last number from the PCI
slot name and converting to decimal.

a. For example given PCI\_SLOT\_NAME=0000:2f:00.2 (2 + 1 → HCA port 3) → LINK\_TYPE\_P3: eth:

```
eseries_roce_interfaces:
- name: <INTERFACE>
address: <IP/SUBNET>
mstconfig:
LINK_TYPE_P3: eth
```

For additional details refer to the NetApp E-Series Host collection's documentation for the interface type/protocol you are using.

## **Configure Individual Block Nodes**

Specify configuration for individual block nodes using host variables (host\_vars).

## Overview

This section walks through populating a <code>host\_vars/<BLOCK\_NODE\_HOSTNAME>.yml</code> file for each block node in the cluster. These files should only contain configuration unique to a particular block node. This commonly includes:

- The system name (as displayed in System Manager).
- The HTTPS URL for one of the controllers (used to manage the system using its REST API).
- What storage protocol file nodes use to connect to this block node.
- Configuring host interface card (HIC) ports, such as IP addresses (if needed).

## Steps

Referencing the IP addressing scheme defined in the Plan the File System section, for each block node in the cluster create a file host\_vars/<BLOCK\_NODE\_HOSTNAME>/yml and populate it as follows:

1. At the top specify the system name and the HTTPS URL for one of the controllers:

```
eseries_system_name: <SYSTEM_NAME>
eseries_system_api_url:
https://<MANAGEMENT_HOSTNAME_OR_IP>:8443/devmgr/v2/
```

- 2. Select the protocol file nodes will use to connect to this block node:
  - a. Supported Protocols: auto, iscsi, fc, sas, ib\_srp, ib\_iser, nvme\_ib, nvme\_fc, nvme\_roce.

eseries\_initiator\_protocol: <PROTOCOL>

3. Depending on the protocol in use, the HIC ports may require additional configuration. When needed, HIC port configuration should be defined so the top entry in the configuration for each controller corresponds with with the physical left-most port on each controller, and the bottom port the right-most port. All ports require valid configuration even if they are not currently in use.

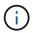

Also see the section below if you are using HDR (200Gb) InfiniBand or 200Gb RoCE with EF600 block nodes.

a. For iSCSI:

```
eseries controller iscsi port:
 controller a: # Ordered list of controller A channel
definition.
 - state:
                    # Whether the port should be enabled.
Choices: enabled, disabled
    config method: # Port configuration method Choices: static,
dhcp
    address: # Port IPv4 address
    gateway:
                     # Port IPv4 gateway
    subnet_mask: # Port IPv4 subnet_mask
                     # Port IPv4 mtu
    mtu:
   - (...)
                    # Additional ports as needed.
 controller b: # Ordered list of controller B channel
definition.
              # Same as controller A but for controller B
  - (...)
# Alternatively the following common port configuration can be
defined for all ports and omitted above:
eseries controller iscsi port state: enabled  # Generally
specifies whether a controller port definition should be applied
Choices: enabled, disabled
eseries controller iscsi port config method: dhcp # General port
configuration method definition for both controllers. Choices:
static, dhcp
eseries controller iscsi port gateway: # General port
IPv4 gateway for both controllers.
eseries controller iscsi port subnet mask: # General port
IPv4 subnet mask for both controllers.
                                        # General port
eseries controller iscsi port mtu: 9000
maximum transfer units (MTU) for both controllers. Any value greater
than 1500 (bytes).
```

## b. For iSER:

c. For NVMe/IB:

## d. For NVMe/RoCE:

|                                                                                                    | e_roce_port:                                                                                                    |                                                 |
|----------------------------------------------------------------------------------------------------|----------------------------------------------------------------------------------------------------|-------------------------------------------------|
| controller_a:                                                                                                    | # Ordered list of controller A                                                                                                    | channel                                         |
| definition.                                                                                                    |                                                                                                    |                                                 |
| - state:                                                                                                    | # Whether the port should be e                                                                                                    |                                                 |
| config_method:                                                                                                    | <pre># Port configuration method Ch</pre>                                                                                                    | oices: static,                                  |
| dhcp                                                                                                    |                                                                                                    |                                                 |
| address:                                                                                                    | <pre># Port IPv4 address</pre>                                                                                                    |                                                 |
| subnet_mask:                                                                                                    | # Port IPv4 subnet_mask                                                                                                    |                                                 |
| gateway:                                                                                                    | # Port IPv4 gateway                                                                                                    |                                                 |
| mtu:                                                                                                    | # Port IPv4 mtu                                                                                                    |                                                 |
| speed:                                                                                                    | # Port IPv4 speed                                                                                                    |                                                 |
| controller_b:                                                                                                    | # Ordered list of controller B                                                                                                    | channel                                         |
| definition.                                                                                                    |                                                                                                    |                                                 |
| - ()                                                                                                    | # Same as controller A but for                                                                                                    | controller B                                    |
| specifies whether a co<br>Choices: enabled, disa<br>eseries_controller_nvm                                                                                        | <pre>e_roce_port_state: enabled<br/>ntroller port definition should<br/>bled<br/>e_roce_port_config_method: dhcp<br/>hod definition for both controll</pre> | be applied<br># General                         |
| beauter anop                                                                                                    |                                                                                                    | # General                                       |
| eseries controller nvm                                                                                                    | e roce port galeway:                                                                                                    | # General                                       |
| <pre>eseries_controller_nvm port IPv4 gateway for</pre>                                                                                                    |                                                                                                    | # General                                       |
| port IPv4 gateway for                                                                                                    | both controllers.<br>e_roce_port_subnet_mask:                                                                                                    | # General                                       |
| port IPv4 gateway for eseries_controller_nvm                                                                                                    | both controllers.<br>e_roce_port_subnet_mask:<br>for both controllers.                                                                                      |                                                 |
| port IPv4 gateway for<br>eseries_controller_nvm<br>port IPv4 subnet mask<br>eseries_controller_nvm                                                                | both controllers.<br>e_roce_port_subnet_mask:<br>for both controllers.                                                                                      | # General<br># General                          |
| port IPv4 gateway for<br>eseries_controller_nvm<br>port IPv4 subnet mask<br>eseries_controller_nvm<br>port maximum transfer<br>(bytes).                           | both controllers.<br>e_roce_port_subnet_mask:<br>for both controllers.<br>e_roce_port_mtu: <b>4200</b><br>units (MTU). Any value greater t                  | # General<br># General                          |
| port IPv4 gateway for<br>eseries_controller_nvm<br>port IPv4 subnet mask<br>eseries_controller_nvm<br>port maximum transfer<br>(bytes).<br>eseries_controller_nvm | <pre>both controllers. e_roce_port_subnet_mask: for both controllers. e_roce_port_mtu: 4200 units (MTU). Any value greater t</pre>                          | # General<br># General<br>han 1500<br># General |

e. FC and SAS protocols do not require additional configuration. SRP is not correctly recommended.

For additional options to configure HIC ports and host protocols including the ability to configure iSCSI CHAP refer to the documentation included with the SANtricity collection. Note when deploying BeeGFS the storage pool, volume configuration, and other aspects of provisioning storage will be configured elsewhere, and should not be defined in this file.

Click here for an example of a complete inventory file representing a single block node.

#### Using HDR (200Gb) InfiniBand or 200Gb RoCE with NetApp EF600 block nodes:

To use HDR (200Gb) InfiniBand with the EF600, a second "virtual" IP must be configured for each physical port. THis is an example of the correct way to configure an EF600 equipped with the dual port InfiniBand HDR HIC:

## **Specify Common File Node Configuration**

Specify common file node configuration using group variables (group\_vars).

## Overview

Configuration that should apple to all file nodes is defined at group\_vars/ha\_cluster.yml. It commonly includes:

- Details on how to connect and login to each file node.
- Common networking configuration.
- Whether automatic reboots are allowed.
- · How firewall and selinux states should be configured.
- · Cluster configuration including alerting and fencing.
- Performance tuning.
- Common BeeGFS service configuration.

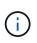

The options set in this file can also be defined on individual file nodes, for example if mixed hardware models are in use, or you have different passwords for each node. Configuration on individual file nodes will take precedence over the configuration in this file.

### Steps

Create the file group vars/ha cluster.yml and populate it as follows:

1. Indicate how the Ansible Control node should authenticate with the remote hosts:

ansible\_ssh\_user: root
ansible\_become\_password: <PASSWORD>

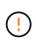

Particularly for production environments, do not store passwords in plain text. Instead, use Ansible Vault (see Encrypting content with Ansible Vault) or the --ask-become-pass option when running the playbook. If the ansible\_ssh\_user is already root, then you can optionally omit the ansible become password.

 If you are configuring static IPs on ethernet or InfiniBand interfaces (for example cluster IPs) and multiple interfaces are in the same IP subnet (for example if ib0 is using 192.168.1.10/24 and ib1 is using 192.168.1.11/24), additional IP routing tables and rules must be setup for multi-homed support to work properly. Simply enable the provided network interface configuration hook as follows:

```
eseries_ip_default_hook_templates:
    - 99-multihoming.j2
```

3. When deploying the cluster, depending on the storage protocol it may be necessary for nodes to be rebooted to facilitate discovering remote block devices (E-Series volumes) or apply other aspects of the configuration. By default nodes will prompt before rebooting, but you can allow nodes to restart automatically by specifying the following:

eseries\_common\_allow\_host\_reboot: true

a. By default after a reboot, to ensure block devices and other services are ready Ansible will wait until the systemd default.target is reached before continuing with the deployment. In some scenarios when NVMe/IB is in use, this may not be long enough to initialize, discover, and connect to remote devices. This can result in the automated deployment continuing prematurely and failing. To avoid this when using NVMe/IB also define the following:

```
eseries_common_reboot_test_command: "! systemctl status
eseries_nvme_ib.service || systemctl --state=exited | grep
eseries_nvme_ib.service"
```

4. A number of firewall ports are required for BeeGFS and HA cluster services to communicate. Unless you wish to configure the firwewall manually (not recommended), specify the following to have required firewall zones created and ports opened automatically:

beegfs ha firewall configure: True

5. At this time SELinux is not supported, and it is is recommended the state be set to disabled to avoid conflicts (especially when RDMA is in use). Set the following to ensure SELinux is disabled:

```
eseries_beegfs_ha_disable_selinux: True
eseries_selinux_state: disabled
```

6. Configure authentication so file nodes are able to communicate, adjusting the defaults as needed based on your organizations policies:

```
beegfs_ha_cluster_name: hacluster  # BeeGFS HA cluster
name.
beegfs_ha_cluster_username: hacluster  # BeeGFS HA cluster
username.
beegfs_ha_cluster_password: hapassword  # BeeGFS HA cluster
username's password.
beegfs_ha_cluster_password_sha512_salt: randomSalt # BeeGFS HA cluster
username's password salt.
```

7. Based on the Plan the File System section specify the BeeGFS management IP for this file system:

beegfs\_ha mgmtd\_floating\_ip: <IP ADDRESS>

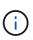

While seemingly redundant, beegfs\_ha\_mgmtd\_floating\_ip is important when you scale the BeeGFS file system beyond a single HA cluster. Subsequent HA clusters are deployed without an additional BeeGFS management service and point at the management service provided by the first cluster.

8. Enable email alerts if desired:

```
beegfs ha enable alerts: True
# E-mail recipient list for notifications when BeeGFS HA resources
change or fail.
beegfs ha alert email list: ["<EMAIL>"]
# This dictionary is used to configure postfix service
(/etc/postfix/main.cf) which is required to set email alerts.
beegfs ha alert conf ha group options:
      # This parameter specifies the local internet domain name. This is
optional when the cluster nodes have fully qualified hostnames (i.e.
host.example.com)
      mydomain: <MY DOMAIN>
beegfs ha alert verbosity: 3
# 1) high-level node activity
# 3) high-level node activity + fencing action information + resources
(filter on X-monitor)
# 5) high-level node activity + fencing action information + resources
```

- 9. Enabling fencing is strongly recommended, otherwise services can be blocked from starting on secondary nodes when the primary node fails.
  - a. Enable fencing globally by specifying the following:

```
beegfs_ha_cluster_crm_config_options:
    stonith-enabled: True
```

- i. Note any supported cluster property can also be specified here if needed. Adjusting these is not typically needed, as the BeeGFS HA role ships with a number of well tested defaults.
- b. Next select and configure a fencing agent:
  - i. OPTION 1: To enable fencing using APC Power Distribution Units (PDUs):

```
beegfs_ha_fencing_agents:
    fence_apc:
        - ipaddr: <PDU_IP_ADDRESS>
        login: <PDU_USERNAME>
        passwd: <PDU_PASSWORD>
        pcmk_host_map:
"<HOSTNAME>:<PDU_PORT>,<PDU_PORT>;<HOSTNAME>:<PDU_PORT>,<PDU_PORT>
"
```

ii. OPTION 2: To enable fencing using the Redfish APIs provided by the Lenovo XCC (and other BMCs):

```
redfish: &redfish
  username: <BMC_USERNAME>
  password: <BMC_PASSWORD>
  ssl_insecure: 1 # If a valid SSL certificate is not available
  specify "1".
beegfs_ha_fencing_agents:
  fence_redfish:
        - pcmk_host_list: <HOSTNAME>
        ip: <BMC_IP>
        <<: *redfish
        - pcmk_host_list: <HOSTNAME>
        ip: <BMC_IP>
        <<: *redfish</pre>
```

- iii. For details on configuring other fencing agents refer to the RedHat Documentation.
- 10. The BeeGFS HA role can apply many different tuning parameters to help further optimize performance. These include optimizing kernel memory utilization and block device I/O, among other parameters. The role ships with a reasonable set of defaults based on testing with NetApp E-Series block nodes, but by default these aren't applied unless you specify:

beegfs ha enable performance tuning: True

- a. If needed also specify any changes to the default performance tuning here. See the full performance tuning parameters documentation for additional details.
- 11. To ensure floating IP addresses (sometimes known as logical interfaces) used for BeeGFS services can fail over between file nodes, all network interfaces must be named consistently. By default network interface names are generated by the kernel, which is not guaranteed to generate consistent names, even across identical server models with network adapters installed in the same PCIe slots. This is also useful when creating inventories before the equipment is deployed and generated interface names are known. To ensure consistent device names, based on a block diagram of the server or lshw -class network -businfo output, specify the desired PCIe address-to-logical interface mapping as follows:
  - a. For InfiniBand (IPoIB) network interfaces:

```
eseries_ipoib_udev_rules:
    "<PCIe ADDRESS>": <NAME> # Ex: 0000:41:00.0: i1a
```

b. For Ethernet network interfaces:

```
eseries_ip_udev_rules:
    "<PCIe ADDRESS>": <NAME> # Ex: 0000:41:00.0: ela
```

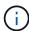

To avoid conflicts when interfaces are renamed (preventing them from being renamed), you should not use any potential default names such as eth0, ens9f0, ib0, or ibs4f0. A common naming convention is to use 'e' or 'i' for Ethernet or InfiniBand, followed by the PCIe slot number, and a letter to indicate the the port. For example the second port of an InfiniBand adapter installed in slot 3 would be: i3b.

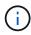

If you are using a verified file node model, click here example PCIe address-to-logical port mappings.

- 12. Optionally specify configuration that should apply to all BeeGFS services in the cluster. Default configuration values can be found here, and per-service configuration is specified elsewhere:
  - a. BeeGFS Management service:

b. BeeGFS Metadata services:

c. BeeGFS Storage services:

```
beegfs_ha_beegfs_storage_conf_ha_group_options:
    <OPTION>: <VALUE>
```

- 13. As of BeeGFS 7.2.7 and 7.3.1 connection authentication must be configured or explicitly disabled. There are a few ways this can be configured using the Ansible based deployment:
  - a. By default the deployment will automatically configure connection authentication, and generate a connauthfile that will be distributed to all file nodes and used with the BeeGFS services. This file will also be placed/maintained on the Ansible control node at <INVENTORY>/files/beegfs/<sysMgmtdHost>\_connAuthFile where it should be maintained (securely) for reuse with clients that need to access this file system.
    - i. To generate a new key specify -e "beegfs\_ha\_conn\_auth\_force\_new=True when running the Ansible playbook. Note this is ignored if a beegfs\_ha\_conn\_auth\_secret is defined.
    - ii. For advanced options refer to the full list of defaults included with the BeeGFS HA role.
  - b. A custom secret can be used by defining the following in ha cluster.yml:

beegfs\_ha\_conn\_auth\_secret: <SECRET>

c. Connection authentication can be disabled entirely (NOT recommended):

#### beegfs ha conn auth enabled: false

Click here for an example of a complete inventory file representing common file node configuration.

#### Using HDR (200Gb) InfiniBand with NetApp EF600 block nodes:

To use HDR (200Gb) InfiniBand with the EF600 the subnet manager must support virtualization. If file and block nodes are connected using a switch, this will need to be enabled on the subnet manager manager for the overall fabric.

If block and file nodes are directly connected using InfiniBand, an instance of <code>opensm</code> must be configured on each file node for each interface directly connected to a block node. This is done by specifying <code>configure:true</code> when configuring file node storage interfaces.

Currently the inbox version of opensm shipped with supported Linux distributions does not support virtualization. Instead it is required you install and configure version of opensm from the Mellanox OpenFabrics Enterprise Distribution (OFED). Although deployment using Ansible is still supported, a few additional steps are required:

1. Using curl or your desired tool, download the packages for the version of OpenSM listed in the technology requirements section from Mellanox's website to the <INVENTORY>/packages/ directory. For example:

```
curl -o packages/opensm-libs-5.9.0.MLNX20210617.c9f2ade-
0.1.54103.x86_64.rpm
https://linux.mellanox.com/public/repo/mlnx_ofed/5.4-
1.0.3.0/rhel8.4/x86_64/opensm-libs-5.9.0.MLNX20210617.c9f2ade-
0.1.54103.x86_64.rpm
curl -o packages/opensm-5.9.0.MLNX20210617.c9f2ade-0.1.54103.x86_64.rpm
https://linux.mellanox.com/public/repo/mlnx_ofed/5.4-
1.0.3.0/rhel8.4/x86_64/opensm-5.9.0.MLNX20210617.c9f2ade-
0.1.54103.x86_64.rpm
```

2. Under group\_vars/ha\_cluster.yml define the following configuration:

```
### OpenSM package and configuration information
eseries ib opensm allow upgrades: true
eseries ib opensm skip package validation: true
eseries ib opensm rhel packages: []
eseries ib opensm custom packages:
  install:
    - files:
        add:
          "packages/opensm-libs-5.9.0.MLNX20210617.c9f2ade-
0.1.54103.x86 64.rpm": "/tmp/"
          "packages/opensm-5.9.0.MLNX20210617.c9f2ade-
0.1.54103.x86 64.rpm": "/tmp/"
    - packages:
        add:
          - /tmp/opensm-5.9.0.MLNX20210617.c9f2ade-0.1.54103.x86 64.rpm
          - /tmp/opensm-libs-5.9.0.MLNX20210617.c9f2ade-
0.1.54103.x86 64.rpm
 uninstall:
    - packages:
        remove:
          - opensm
          - opensm-libs
      files:
        remove:
          - /tmp/opensm-5.9.0.MLNX20210617.c9f2ade-0.1.54103.x86 64.rpm
          - /tmp/opensm-libs-5.9.0.MLNX20210617.c9f2ade-
0.1.54103.x86 64.rpm
eseries ib opensm options:
 virt enabled: "2"
```

# Specify Common Block Node Configuration

Specify common block node configuration using group variables (group\_vars).

## Overview

Configuration that should apple to all block nodes is defined at group\_vars/eseries\_storage\_systems.yml. It commonly includes:

- Details on how the Ansible control node should connect to E-Series storage systems used as block nodes.
- What firmware, NVSRAM, and Drive Firmware versions the nodes should run.
- Global configuration including cache settings, host configuration, and settings for how volumes should be provisioned.

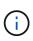

The options set in this file can also be defined on individual block nodes, for example if mixed hardware models are in use, or you have different passwords for each node. Configuration on individual block nodes will take precedence over the configuration in this file.

## Steps

Create the file group\_vars/eseries\_storage\_systems.yml and populate it as follows:

1. Ansible does not use SSH to connect to block nodes, and instead uses REST APIs. To achieve this we must set:

```
ansible connection: local
```

 Specify the username and password to manage each node. The username can be optionally omitted (and will default to admin), otherwise you can specify any account with admin privileges. Also specify if SSL certificates should be verified, or ignored:

```
eseries_system_username: admin
eseries_system_password: <PASSWORD>
eseries_validate_certs: false
```

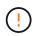

Listing any passwords in plaintext is not recommended. Use Ansible vault or provide the eseries\_system\_password when running Ansible using --extra-vars.

3. Optionally specify what controller firmware, NVSRAM, and drive firmware should be installed on the nodes. These will need to be downloaded to the packages/ directory before running Ansible. E-Series controller firmware and NVSRAM can be downloaded here and drive firmware here:

```
eseries_firmware_firmware: "packages/<FILENAME>.dlp" # Ex.
"packages/RCB_11.70.2_6000_61b1131d.dlp"
eseries_firmware_nvsram: "packages/<FILENAME>.dlp" # Ex.
"packages/N6000-872834-D06.dlp"
eseries_drive_firmware_firmware_list:
    - "packages/<FILENAME>.dlp"
    # Additional firmware versions as needed.
eseries_drive_firmware_upgrade_drives_online: true # Recommended unless
BeeGFS hasn't been deployed yet, as it will disrupt host access if set
to "false".
```

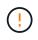

If this configuration is specified, Ansible will automatically update all firmware including rebooting controllers (if necessary) with with no additional prompts. This is expected to be non-disruptive to BeeGFS/host I/O, but may cause a temporary decrease in performance.

4. Adjust global system configuration defaults. The options and values listed here are commonly recommended for BeeGFS on NetApp, but can be adjusted if needed:

```
eseries_system_cache_block_size: 32768
eseries_system_cache_flush_threshold: 80
eseries_system_default_host_type: linux dm-mp
eseries_system_autoload_balance: disabled
eseries_system_host_connectivity_reporting: disabled
eseries_system_controller_shelf_id: 99 # Required by default.
```

5. Configure global volume provisioning defaults. The options and values listed here are commonly recommended for BeeGFS on NetApp, but can be adjusted if needed:

```
eseries_volume_size_unit: pct # Required by default. This allows volume
capacities to be specified as a percentage, simplifying putting together
the inventory.
eseries_volume_read_cache_enable: true
eseries_volume_read_ahead_enable: false
eseries_volume_write_cache_enable: true
eseries_volume_write_cache_mirror_enable: true
eseries_volume_cache_without_batteries: false
```

- 6. If needed, adjust the order in which Ansible will select drives for storage pools and volume groups keeping in mind the following best practices:
  - a. List any (potentially smaller) drives that should be used for management and/or metadata volumes first, and storage volumes last.
  - b. Ensure to balance the drive selection order across available drive channels based on the disk shelf/drive enclosure model(s). For example with the EF600 and no expansions, drives 0-11 are on drive channel 1, and drives 12-23 are on drive channel. Thus a strategy to balance drive selection is to select disk shelf:drive 99:0, 99:23, 99:1, 99:22, etc. In the event there is more than one enclosure, the first digit represents the drive shelf ID.

```
# Optimal/recommended order for the EF600 (no expansion):
eseries_storage_pool_usable_drives:
"99:0,99:23,99:1,99:22,99:2,99:21,99:3,99:20,99:4,99:19,99:5,99:18,99
:6,99:17,99:7,99:16,99:8,99:15,99:9,99:14,99:10,99:13,99:11,99:12"
```

Click here for an example of a complete inventory file representing common block node configuration.

# **Define BeeGFS services**

## Define the BeeGFS management service

BeeGFS services are configured using group variables (group\_vars).

#### Overview

This section walks through defining the BeeGFS management service. Only one service of this type should exist in the HA cluster(s) for a particular file system. Configuring this service includes defining:

- The service type (management).
- Defining any configuration that should only apply to this BeeGFS service.
- Configuring one or more floating IPs (logical interfaces) where this service can be reached.
- Specifying where/how a volume should be to store data for this service (the BeeGFS management target).

#### Steps

Create a new file group\_vars/mgmt.yml and referencing the Plan the File System section populate it as follows:

1. Indicate this file represents the configuration for a BeeGFS management service:

beegfs\_service: management

2. Define any configuration that should apply only to this BeeGFS service. This is not typically required for the management service unless you need to enable quotas, however any supported configuration parameter from beegfs-mgmtd.conf can be included. Note the following parameters are configured automatically/elsewhere and should not be specified here: storeMgmtdDirectory, connAuthFile, connDisableAuthentication, connInterfacesFile, and connNetFilterFile.

3. Configure one or more floating IPs that other services and clients will use to connect to this service (this will automatically set the BeeGFS connInterfacesFile option):

```
floating_ips:
  - <INTERFACE>:<IP/SUBNET> # Primary interface. Ex.
i1b:100.127.101.0/16
  - <INTERFACE>:<IP/SUBNET> # Secondary interface(s) as needed.
```

 Optionally, specify one or more allowed IP subnets which may be used for outgoing communication (this will automatically set the BeeGFS connNetFilterFile option):

```
filter_ip_ranges:
    - <SUBNET>/<MASK> # Ex. 192.168.10.0/24
```

5. Specify the BeeGFS management target where this service will store data according to the following guidelines:

- a. The same storage pool or volume group name can be used for multiple BeeGFS services/targets, simply ensure to use the same name, raid\_level, criteria\_\*, and common\_\* configuration for each (the volumes listed for each service should be different).
- b. Volume sizes should be specified as a percentage of the storage pool/volume group and the total should not exceed 100 across all services/volumes using a particular storage pool/volume group. Note when using SSDs it is recommended to leave some free space in the volume group to maximize SSD performance and wear life (click here for more details).
- c. Click here for a full list of configuration options available for the eseries\_storage\_pool\_configuration. Note some options such as state, host, host\_type, workload\_name, and workload\_metadata and volume names are generated automatically and should not be specified here.

Click here for an example of a complete inventory file representing a BeeGFS management service.

## Define the BeeGFS metadata service

BeeGFS services are configured using group variables (group\_vars).

## Overview

This section walks through defining the BeeGFS metadata service. At least one service of this type should exist in the HA cluster(s) for a particular file system. Configuring this service includes defining:

- The service type (metadata).
- Defining any configuration that should only apply to this BeeGFS service.
- Configuring one or more floating IPs (logical interfaces) where this service can be reached.
- Specifying where/how a volume should be to store data for this service (the BeeGFS metadata target).

## Steps

Referencing the Plan the File System section, create a file at group\_vars/meta\_<ID>.yml for each metadata service in the cluster, and populate them as follows:

1. Indicate this file represents the configuration for a BeeGFS metadata service:

```
beegfs_service: metadata
```

2. Define any configuration that should apply only to this BeeGFS service. At minimum you must specify the desired TCP and UDP port, however any supported configuration parameter from beegfs-meta.conf can also be included. Note the following parameters are configured automatically/elsewhere and should not be specified here: sysMgmtdHost, storeMetaDirectory, connAuthFile, connDisableAuthentication, connInterfacesFile, and connNetFilterFile.

```
beegfs_ha_beegfs_meta_conf_resource_group_options:
    connMetaPortTCP: <TCP PORT>
    connMetaPortUDP: <UDP PORT>
    tuneBindToNumaZone: <NUMA ZONE> # Recommended if using file nodes with
    multiple CPU sockets.
```

3. Configure one or more floating IPs that other services and clients will use to connect to this service (this will automatically set the BeeGFS connInterfacesFile option):

```
floating_ips:
  - <INTERFACE>:<IP/SUBNET> # Primary interface. Ex.
i1b:100.127.101.1/16
  - <INTERFACE>:<IP/SUBNET> # Secondary interface(s) as needed.
```

 Optionally, specify one or more allowed IP subnets which may be used for outgoing communication (this will automatically set the BeeGFS connNetFilterFile option):

```
filter_ip_ranges:
    - <SUBNET>/<MASK> # Ex. 192.168.10.0/24
```

- 5. Specify the BeeGFS metadata target where this service will store data according to the following guidelines (this will also automatically configure the storeMetaDirectory option):
  - a. The same storage pool or volume group name can be used for multiple BeeGFS services/targets, simply ensure to use the same name, raid\_level, criteria\_\*, and common\_\* configuration for each (the volumes listed for each service should be different).
  - b. Volume sizes should be specified as a percentage of the storage pool/volume group and the total should not exceed 100 across all services/volumes using a particular storage pool/volume group. Note when using SSDs it is recommended to leave some free space in the volume group to maximize SSD performance and wear life (click here for more details).
  - c. Click here for a full list of configuration options available for the eseries\_storage\_pool\_configuration. Note some options such as state, host, host\_type, workload\_name, and workload\_metadata and volume names are generated automatically and should not be specified here.

Click here for an example of a complete inventory file representing a BeeGFS metadata service.

## Define the BeeGFS storage service

BeeGFS services are configured using group variables (group\_vars).

## Overview

This section walks through defining the BeeGFS storage service. At least one service of this type should exist in the HA cluster(s) for a particular file system. Configuring this service includes defining:

- The service type (storage).
- Defining any configuration that should only apply to this BeeGFS service.
- · Configuring one or more floating IPs (logical interfaces) where this service can be reached.
- Specifying where/how volume(s) should be to store data for this service (the BeeGFS storage targets).

## Steps

Referencing the Plan the File System section, create a file at group\_vars/stor\_<ID>.yml for each storage service in the cluster, and populate them as follows:

1. Indicate this file represents the configuration for a BeeGFS storage service:

## beegfs\_service: storage

2. Define any configuration that should apply only to this BeeGFS service. At minimum you must specify the desired TCP and UDP port, however any supported configuration parameter from beegfs-storage.conf can also be included. Note the following parameters are configured automatically/elsewhere and should not be specified here: sysMgmtdHost, storeStorageDirectory, connAuthFile, connDisableAuthentication, connInterfacesFile, and connNetFilterFile.

```
beegfs_ha_beegfs_storage_conf_resource_group_options:
    connStoragePortTCP: <TCP PORT>
    connStoragePortUDP: <UDP PORT>
    tuneBindToNumaZone: <NUMA ZONE> # Recommended if using file nodes with
    multiple CPU sockets.
```

 Configure one or more floating IPs that other services and clients will use to connect to this service (this will automatically set the BeeGFS connInterfacesFile option):

```
floating_ips:
  - <INTERFACE>:<IP/SUBNET> # Primary interface. Ex.
ilb:100.127.101.1/16
  - <INTERFACE>:<IP/SUBNET> # Secondary interface(s) as needed.
```

 Optionally, specify one or more allowed IP subnets which may be used for outgoing communication (this will automatically set the BeeGFS connNetFilterFile option):

```
filter_ip_ranges:
    - <SUBNET>/<MASK> # Ex. 192.168.10.0/24
```

- 5. Specify the BeeGFS storage target(s) where this service will store data according to the following guidelines (this will also automatically configure the storeStorageDirectory option):
  - a. The same storage pool or volume group name can be used for multiple BeeGFS services/targets, simply ensure to use the same name, raid\_level, criteria\_\*, and common\_\* configuration for each (the volumes listed for each service should be different).
  - b. Volume sizes should be specified as a percentage of the storage pool/volume group and the total should not exceed 100 across all services/volumes using a particular storage pool/volume group. Note when using SSDs it is recommended to leave some free space in the volume group to maximize SSD performance and wear life (click here for more details).
  - c. Click here for a full list of configuration options available for the eseries\_storage\_pool\_configuration. Note some options such as state, host, host\_type, workload\_name, and workload\_metadata and volume names are generated automatically and should not be specified here.

```
beegfs targets:
 <BLOCK NODE>: # The name of the block node as found in the Ansible
inventory. Ex: ictad22a01
    eseries storage pool configuration:
      - name: <NAME> # Ex: beegfs s1 s2
        raid level: <LEVEL> # One of: raid1, raid5, raid6,
raidDiskPool
        criteria drive count: <DRIVE COUNT> # Ex. 4
        common volume configuration:
          segment size kb: <SEGMENT SIZE> # Ex. 128
        volumes:
          - size: <PERCENT> # Percent of the pool or volume group to
allocate to this volume. Ex. 1
            owning controller: <CONTROLLER> # One of: A, B
        # Multiple storage targets are supported / typical:
          - size: <PERCENT> # Percent of the pool or volume group to
allocate to this volume. Ex. 1
            owning controller: <CONTROLLER> # One of: A, B
```

Click here for an example of a complete inventory file representing a BeeGFS storage service.

# Map BeeGFS services to file nodes

Specify what file nodes can run each BeeGFS service using the inventory.yml file.

## **Overview**

This section walks through how to create the inventory.yml file. This includes listing all block nodes and specifying what file nodes can run each BeeGFS service.

## **Steps**

Create the file inventory.yml and populate it as follows:

1. From the top of the file, create the standard Ansible inventory structure:

```
# BeeGFS HA (High_Availability) cluster inventory.
all:
    children:
```

2. Create a group containing all block nodes participating in this HA cluster:

```
# Ansible group representing all block nodes:
eseries_storage_systems:
    hosts:
        <BLOCK NODE HOSTNAME>:
        <BLOCK NODE HOSTNAME>:
        # Additional block nodes as needed.
```

3. Create a group that will contain all BeeGFS services in the cluster, and the file nodes that will run them:

```
# Ansible group representing all file nodes:
ha_cluster:
    children:
```

4. For each BeeGFS service in the cluster, define the preferred and any secondary file node(s) that should run that service:

```
<SERVICE>: # Ex. "mgmt", "meta_01", or "stor_01".
    hosts:
        <FILE NODE HOSTNAME>:
        <FILE NODE HOSTNAME>:
        # Additional file nodes as needed.
```

Click here for an example of a complete inventory file.

## **Copyright information**

Copyright © 2024 NetApp, Inc. All Rights Reserved. Printed in the U.S. No part of this document covered by copyright may be reproduced in any form or by any means—graphic, electronic, or mechanical, including photocopying, recording, taping, or storage in an electronic retrieval system—without prior written permission of the copyright owner.

Software derived from copyrighted NetApp material is subject to the following license and disclaimer:

THIS SOFTWARE IS PROVIDED BY NETAPP "AS IS" AND WITHOUT ANY EXPRESS OR IMPLIED WARRANTIES, INCLUDING, BUT NOT LIMITED TO, THE IMPLIED WARRANTIES OF MERCHANTABILITY AND FITNESS FOR A PARTICULAR PURPOSE, WHICH ARE HEREBY DISCLAIMED. IN NO EVENT SHALL NETAPP BE LIABLE FOR ANY DIRECT, INDIRECT, INCIDENTAL, SPECIAL, EXEMPLARY, OR CONSEQUENTIAL DAMAGES (INCLUDING, BUT NOT LIMITED TO, PROCUREMENT OF SUBSTITUTE GOODS OR SERVICES; LOSS OF USE, DATA, OR PROFITS; OR BUSINESS INTERRUPTION) HOWEVER CAUSED AND ON ANY THEORY OF LIABILITY, WHETHER IN CONTRACT, STRICT LIABILITY, OR TORT (INCLUDING NEGLIGENCE OR OTHERWISE) ARISING IN ANY WAY OUT OF THE USE OF THIS SOFTWARE, EVEN IF ADVISED OF THE POSSIBILITY OF SUCH DAMAGE.

NetApp reserves the right to change any products described herein at any time, and without notice. NetApp assumes no responsibility or liability arising from the use of products described herein, except as expressly agreed to in writing by NetApp. The use or purchase of this product does not convey a license under any patent rights, trademark rights, or any other intellectual property rights of NetApp.

The product described in this manual may be protected by one or more U.S. patents, foreign patents, or pending applications.

LIMITED RIGHTS LEGEND: Use, duplication, or disclosure by the government is subject to restrictions as set forth in subparagraph (b)(3) of the Rights in Technical Data -Noncommercial Items at DFARS 252.227-7013 (FEB 2014) and FAR 52.227-19 (DEC 2007).

Data contained herein pertains to a commercial product and/or commercial service (as defined in FAR 2.101) and is proprietary to NetApp, Inc. All NetApp technical data and computer software provided under this Agreement is commercial in nature and developed solely at private expense. The U.S. Government has a non-exclusive, non-transferrable, nonsublicensable, worldwide, limited irrevocable license to use the Data only in connection with and in support of the U.S. Government contract under which the Data was delivered. Except as provided herein, the Data may not be used, disclosed, reproduced, modified, performed, or displayed without the prior written approval of NetApp, Inc. United States Government license rights for the Department of Defense are limited to those rights identified in DFARS clause 252.227-7015(b) (FEB 2014).

## **Trademark information**

NETAPP, the NETAPP logo, and the marks listed at http://www.netapp.com/TM are trademarks of NetApp, Inc. Other company and product names may be trademarks of their respective owners.